## **FREQUENTLY ASKED QUESTIONS**

#### **Q. Can I make a CD of something my DVR has recorded and watch it away from my DVR?**

A. Yes. See page 3.

#### **Q. What type of disk should I use to record my videos on?**

A. We recommend the CD-R disc because of wide availability, low cost and compatibility with other DVD players and computer systems. Your system can also use CD-RW disc media but there are extra steps that have to be accomplished prior to writing to the disc for the first time.

#### **Q. Can I change my administrator password?**

A. Yes you can. Keep in mind that if you change the password and forget it you will not be able to access your recorded video. Also keep in mind that technical support cannot retrieve your user name or password. You will have to follow instructions on re-installing your DVR software or send the unit to See page 5.

#### **Q. Can I change the time on the DVR?**

A. Yes. It is as easy as changing the time on your home computer. See page 6.

#### **Q. How do I find the LAN IP address of my DVR?**

A. To find this you will need to access the DVR's keyboard and press the Windows key (Figure 1). This key is located on both the lower left and lower right of the keyboard in-between the Ctrl and Alt keys.

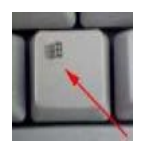

### *Figure 1*

Once you press this button the Windows Start Menu will be displayed. Press "Run" on the right hand column and a the Run dialog box will be displayed. In this box type "cmd" and press Enter or left mouse click "Ok".A black "command prompt" box will open. In this box type in ipconfig and hit Enter. You will now see your LAN IP address (Figure 2). Write this down.

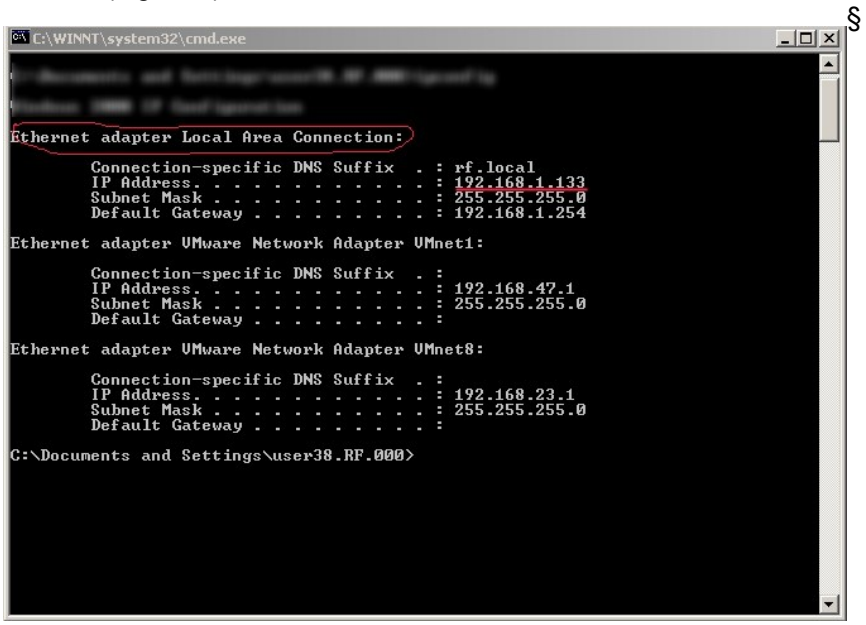

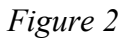

# DEFINITION OF TERMINOLOGY

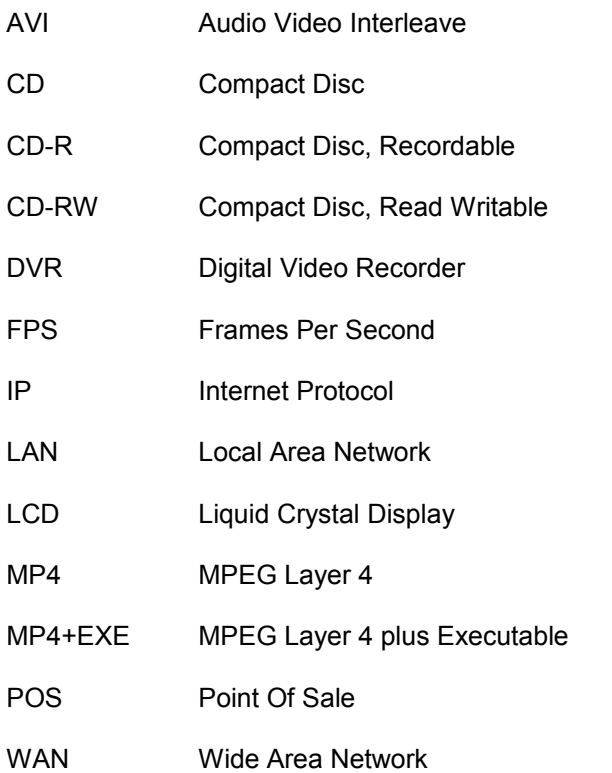